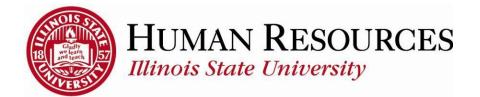

## How to Report Time for Hourly Non-Exempt Employees

This tutorial will be helpful for *hourly* employees who need to report the following:

- 1) Regular time worked (which may include overtime)
- 2) Compensatory time (to bank and to use)
- 3) Benefits time (e.g. Sick, Vacation, FMLA)
- 4) Holiday or Administrative Closure (AC) time
- 5) Other types of non-worked time (e.g., Bereavement, Jury)

To navigate to your summary of employee timesheets, click on the TILE "Submit Time" from your Employee page:

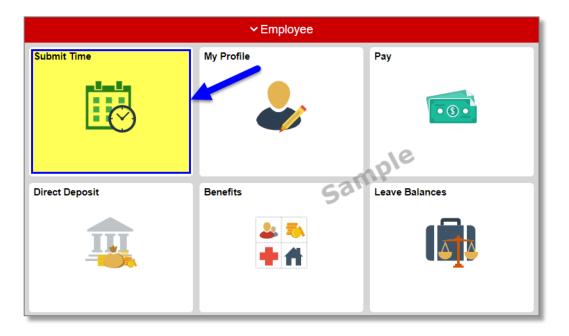

You will now see your timesheet similar to the one illustrated below:

| Timesheet                                                                                                    |                                                                                  |
|----------------------------------------------------------------------------------------------------|----------------------------------------------------------------------------------|
|                                                                                                    | Employee ID                                                                      |
| IT Support Assoc                                                                                                    | Empl Record 0                                                                    |
|                                                                                                    | Earliest Change Date 04/01/2015                                                  |
| Select Another Timesheet                                                                                                    |                                                                                  |
| *View By Calendar Period                                                                                                    | Previous Period Next Period                                                      |
| *Date 03/16/2015 🛐 🍫                                                                                                    |                                                                                  |
| Scheduled Hours 90.00 Reported Hours 90.00                                                                                                    |                                                                                  |
| From Monday 03/16/2015 to Tuesday 03/31/2015 👔                                                                                                    |                                                                                  |
| Mon     Tue     Wed     Thu     Fri     Sat     Sun     Mon     Tue     Wed     Thu     Fri       3/16     3/17     3/18     3/19     3/20     3/21     3/22     3/23     3/24     3/25     3/26     3/27 | Sat Sun Mon Tue Override<br>3/28 3/29 3/30 3/31 Total Time Reporting Code Reason |
| 7.50 7.50 7.50 7.50 7.50 7.50 7.50 7.50                                                                                                    | 7.50 7.50 90.00 1REG - Regular - Shift 1 - Overtime 🔻 🔍 🛨 🗖                      |
|                                                                                                    |                                                                                  |
| Submit                                                                                                    |                                                                                  |

<u>Please Note</u>: Your timesheet may or may not be "pre-populated" with your standard work hours, depending on your timesheet settings.

To Report/Submit time on your timesheet and have **only one** type of time to report for the entire pay period (e.g., Time Worked, Sick, Vacation):

- 1) Make sure **Date** is for the correct pay period (*type in correct Date*, select *Date from calendar dropdown, or use Previous Period or Next Period links, if necessary*)
- 2) Enter time under the appropriate date headings (*if pre-populated, skip to step 2*)
- 3) Make sure the correct **Time Reporting Code** (TRC) is listed in the drop-down (*Click <u>here</u> to view more information on how to use TRCs*)
- 4) Click the **Submit** button

| Timesheet                                                                                                    |                                                                                                    |  |  |  |  |  |
|----------------------------------------------------------------------------------------------------|----------------------------------------------------------------------------------------------------|--|--|--|--|--|
|                                                                                                    | Employee ID                                                                                              |  |  |  |  |  |
| IT Support Assoc                                                                                                    | Empl Record 0                                                                                            |  |  |  |  |  |
|                                                                                                    | Earliest Change Date 04/01/2015                                                                          |  |  |  |  |  |
| Select Another Timesheet calendar drop                                                                                                    |                                                                                                    |  |  |  |  |  |
| *View By Calendar Period                                                                                                    | Previous Period Next Period                                                                              |  |  |  |  |  |
| *Date 03/16/2015 🛐 🍫                                                                                                    | 2 previous period link next period link 3                                                                |  |  |  |  |  |
| Scheduled Hours 90.00 Reported Hours 90.00                                                                                                    |                                                                                                    |  |  |  |  |  |
| From Monday 03/16/2015 to Tuesday 03/31/2015 👩                                                                                                    |                                                                                                    |  |  |  |  |  |
| Mon Tue Wed Thu Fri Sat Sun Mon Tue<br>3/16 3/17 3/18 3/19 3/20 3/21 3/22 3/23 3/24                                                                                                    |                                                                                                    |  |  |  |  |  |
| 7.50 7.50 7.50 7.50 7.50 7.50 7.50                                                                                                    | 7.50 7.50 7.50 7.50 7.50 7.50 90.00 1REG - Regular - Shift 1 - Overtime 🔻 🔍 🕀 🖃                          |  |  |  |  |  |
|                                                                                                    |                                                                                                    |  |  |  |  |  |
| Submit 4                                                                                                    |                                                                                                    |  |  |  |  |  |
| From Monday 03/16/2015 to Tuesday 03/31/2015       Mon     Tue     Wed     Thu     Fri     Sat     Sun     Mon     Tue       3/16     3/17     3/18     3/19     3/20     3/21     3/22     3/23     3/24       7.50     7.50     7.50     7.50     7.50     7.50     7.50     7.50 | 9 Wed Thu Fri Sat Sun Mon Tue<br>1 ✔ 3/25 3/26 3/27 3/28 3/29 3/30 3/31 Total Time Reporting Code Reason |  |  |  |  |  |

To Report/Submit time on your timesheet and have **multiple** types of time to report for the entire pay period (e.g., Time Worked, Sick, Vacation):

- 1) Make sure **Date** is for the correct pay period (*type in correct Date*, select *Date from calendar dropdown, or use Previous Period or Next Period links, if necessary*)
- 2) Enter time under the appropriate date headings for the first type of time to report... If pre-populated, change any time that will be reduced by adding a new type of time (*this example is zeroing out the regular worked time and adding a day of vacation*)
- 3) Click the "plus" sign to add a new row, if necessary (*if submitting time for the first time for the current pay period, you should have 3 blank rows to start with*)
- 4) Add the next type of time to report on the next available row
- 5) Make sure the correct **Time Reporting Code** (TRC) is listed in the drop-down for the newly added row (*VAC for this example*) (*Click <u>here</u> to view more information on how to use TRCs*)

\*\*\*Repeat steps 2-4 for each additional type of time\*\*\*

6) Click the **Submit** button

| Timesheet                                                                                 |                                                                                                    |  |  |  |  |
|-------------------------------------------------------------------------------------------|----------------------------------------------------------------------------------------------------|--|--|--|--|
| Employee ID                                                                               |                                                                                                    |  |  |  |  |
| IT Support Assoc Empl Record 0                                                            |                                                                                                    |  |  |  |  |
| Earliest Change Date 04/01/2015                                                           |                                                                                                    |  |  |  |  |
| Select Another Timesheet calendar drop-down                                               |                                                                                                    |  |  |  |  |
| View By Calendar Period Previous Period Next Period                                       | 3                                                                                                    |  |  |  |  |
|                                                                                           | Q                                                                                                    |  |  |  |  |
| Scheduled Hours 90.00 Reported Hours 90.00 2 4 previous period link next period link 5    |                                                                                                    |  |  |  |  |
| From Monday 03/16/2015 to Tuesday 03/31/2015 👔                                            |                                                                                                    |  |  |  |  |
| Mon Tue Wed Thu Fri Sat Sun Mon Tue Wed Thu Fri Sat Sun Mon Tue Total Time Deporting Code | Override<br>Reason                                                                                                    |  |  |  |  |
| 7.50 7.50 7.50 7.50 7.50 7.50 0.00 7.50 7.5                                               | 🔍 <mark>+</mark> –                                                                                                    |  |  |  |  |
| 7.50 VAC-Vacation                                                                         | • • |  |  |  |  |
|                                                                                           |                                                                                                    |  |  |  |  |
| Submit 6                                                                                  |                                                                                                    |  |  |  |  |

After clicking **Submit**, you will see a confirmation similar to the one illustrated below:

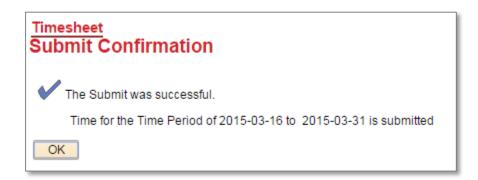

Click **OK** and you will return to your timesheet. Your reported status (*found below the Submit button*) will now be "Needs Approval" and will be ready for your supervisor to approve your reported time. See below for example:

| Sub          | mit             |                         |                                           |                           |
|--------------|-----------------|-------------------------|-------------------------------------------|---------------------------|
| Reported T   | 1 1 -           | Exceptions Payable Time |                                           |                           |
| Reported Tin | ne Status       |                         | Personalize   I                           | Find   🗖   📕 🛛 1-13 of 13 |
| Date         | Reported Status | Total TRC               | Description                               | Comments                  |
| 03/16/2015   | Needs Approval  | 7.50 1REG               | Regular - Shift <mark>1</mark> - Overtime |                           |
| 03/17/2015   | Needs Approval  | 7.50 1REG               | Regular - Shift 1 - Overtime              |                           |
| 03/18/2015   | Needs Approval  | 7.50 1REG               | Regular - Shift 1 - Overtime              |                           |
| 03/19/2015   | Needs Approval  | 7.50 1REG               | Regular - Shift 1 - Overtime              |                           |
| 03/20/2015   | Needs Approval  | 7.50 1REG               | Regular - Shift 1 - Overtime              |                           |
| 3+000000     | Noode Approval  | 0.00 1PEC               | Popular Shift 1 Quartima                  |                           |

Other things to note when submitting your time for approval:

- Reported time that is pre-populated is initially in "Saved" Reported Status and is not payable...only time that has been both *submitted* and *approved* is payable
- ✓ Timesheets are due at the end of the pay period to give the manager time to review and approve the reported (*pay periods end on the 15<sup>th</sup> and last day of each month*)
- ✓ You can make as many changes to your timesheet as necessary during the pay period
- ✓ If you make changes to time that has already been approved, please notify your manager so they can re-approve the time that was changed (you have up to 2 calendar days past the end of the pay period to make any last-minute adjustments as an employee, then only the supervisor can make the changes)

## Contact information:

- ✓ For more information on submitting your time, please contact Human Resources at 438-8870
- ✓ If you are having access issues, please contact **438-4357**